# **Manual para reabrir su solicitud de Admisión a Ciclos Formativos de GM y GS**

### **Acceda a rayuela [https://rayuela.educarex.es/modulo\\_acceso/](https://rayuela.educarex.es/modulo_acceso/)**

Ya sabe que si es menor de edad en el momento de rellenar la solicitud debe hacerlo a través del perfil de rayuela de su madre. padre o tutor/a.

#### Accedemos por Secretaría Virtual

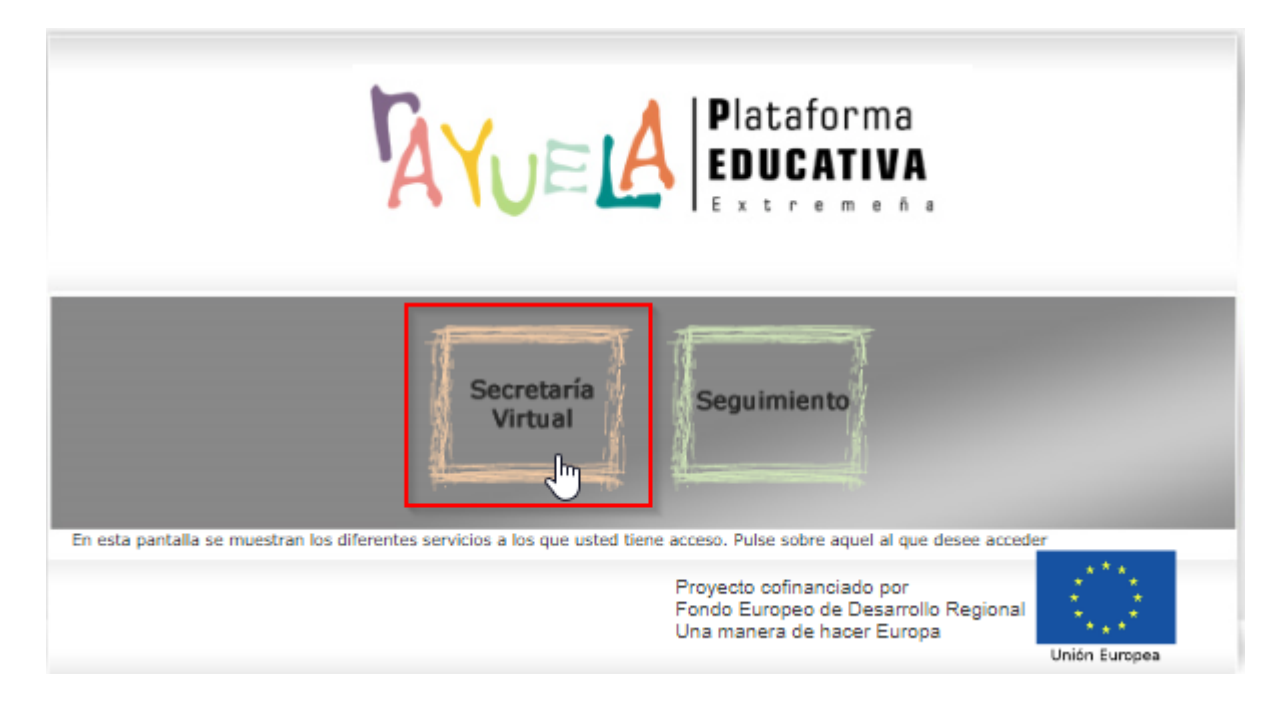

# Accedemos al trámite de Solicitud Admisión:

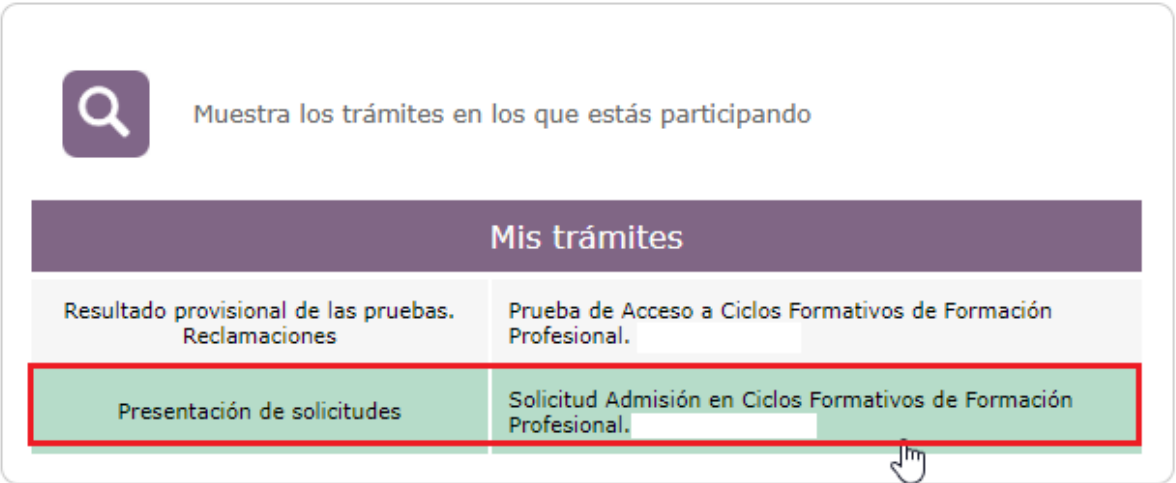

En primer lugar tenemos que **Reabrir la solicitud.** Como veis el plazo se ha modificado hasta el 19 de junio.

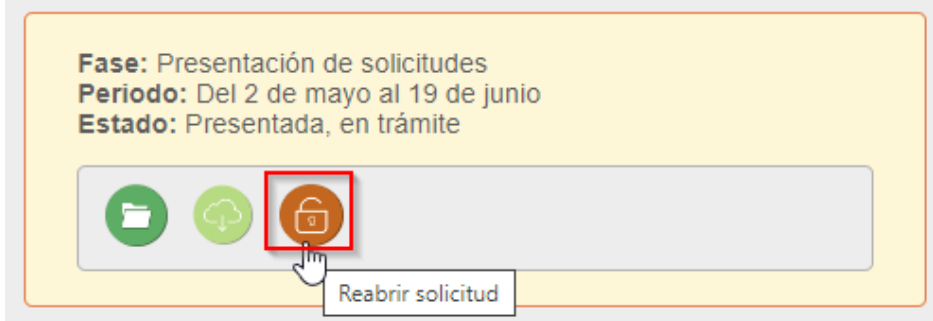

#### Una vez abierta podemos:

a) Borrar la solicitud si la queremos presentar nuevamente desde el principio:

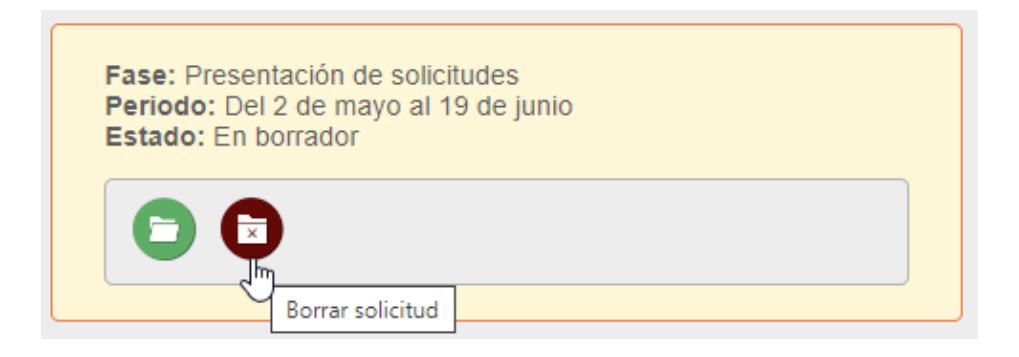

b) Ver los detalles de la solicitud y **podrás modificar TODO lo que consideres.**

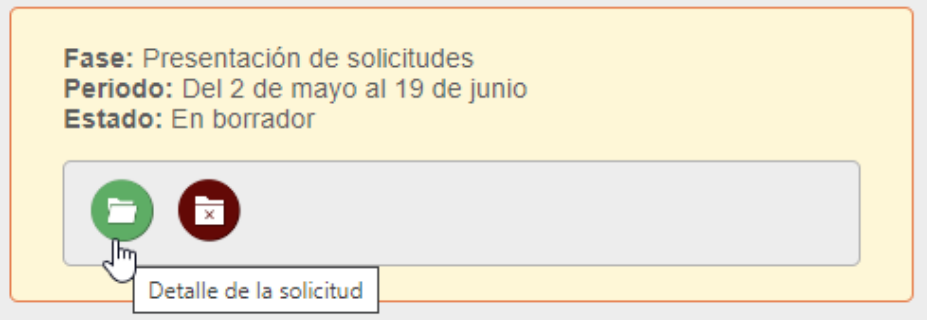

Si vuelves a abrir la solicitud debes llegar hasta la última pantalla **Datos de presentación**:

Posteriormente darle a Guardar y presentar y su solicitud **quedará presentada**.

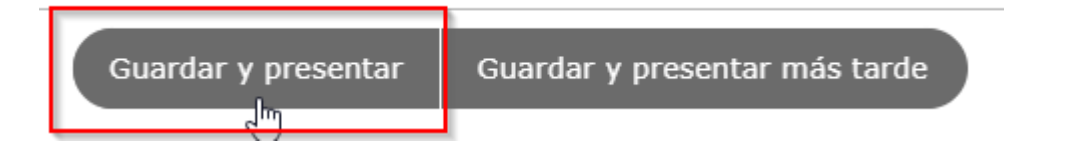

Es recomendable que descargue el justificante de haber presentado la solicitud.

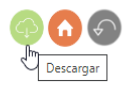

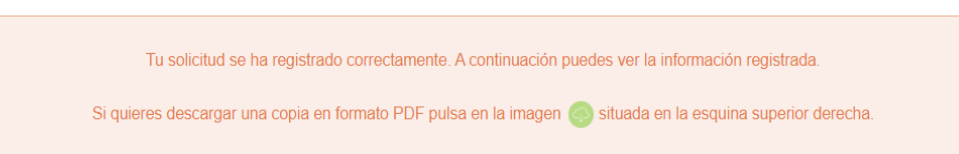